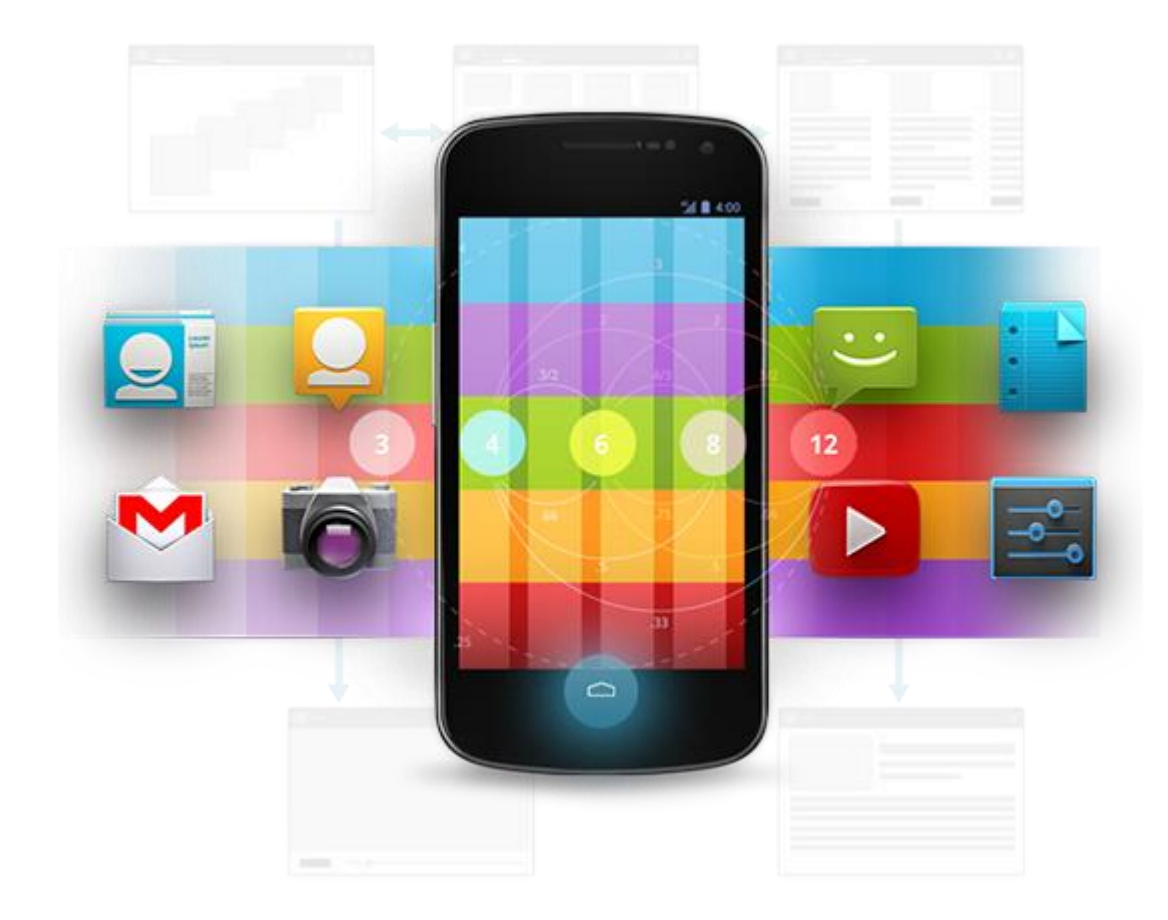

# Développement Android (4.3)

Data Access & Persistence

D é v e l o p p e m e n t A n d r o i d **B E N J A M I N B I L L E T** – **B E N J A M I N B I L L E T**

## **WA R N I N G**

Le contenu de cette présentation est basé sur la documentation anglophone officielle d'Android, diffusée sous licence *Creative Commons Attribution 2.5* :

# developer.android.com

La plupart des schémas qui composent ce cours proviennent de cette documentation et sont, par conséquent, soumis à cette même licence.

http://creativecommons.org/licenses/by/2.5/

#### **A U S O M M A I R E !**

- Content Provider
- Loader
- Storage & Files
- SQLite

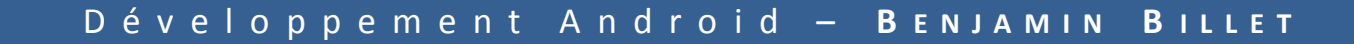

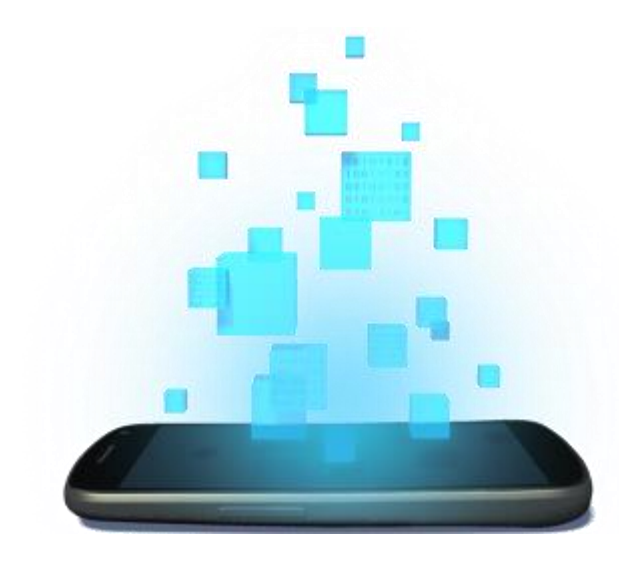

## **CONTENT PROVIDER**

D é v e l o p p e m e n t A n d r o i d – **B E N J A M I N B I L L E T**

#### **C O N T E N T P R O V I D E R**

- Un Content Provider présente les données sous forme de table, comme une petite base de données relationnelle.
- Un Content Provider peut être ouvert aux autres applications.
- Le système embarque un grand nombre de Content Provider (contacts, appels, galerie, dictionnaire, etc.).
- Ceux-ci peuvent être utilisés directement ou au travers d'intents, ce qui évite d'avoir à déclarer les droits correspondants.

#### **C O N T E N T R E S O L V E R**

- L'accès aux données se fait au travers d'un Content Resolver qui sert d'interface avec le Content Provider (on peut voir ça comme une approche client-serveur).
- Le Content Resolver possède les méthodes CRUD usuelles.
- Les résultats fournis par le Content Resolver sont présentés sous forme de Cursor, une structure de donnée qui peut être parcourue ou fournie à un CursorAdapter pour l'affichage.

### **C O N T E N T R E S O L V E R**

);

getContentResolver().query( UserDictionary.Words.CONTENT URI,  $//$  The content URI of the words table projectionClause,  $\frac{1}{100}$  and  $\frac{1}{100}$  are return for each row selectionClause // Selection criteria selectionArgs,  $\sqrt{2}$  // Selection criteria sortOrder **1988** sort order for the returned rows

**query() argument SELECT keyword/parameter** Uri FROM table path De la forme content://[authority]/[table\_path] Ex : user\_dictionary/words projection col,col,col,... Un tableau précisant les colonnes à récupérer selection WHERE col = value Les critères de sélection selectionArgs Remplace les ? de la clause de sélection par des valeurs réelles (similaire aux requêtes préparées). sortOrder ORDER BY col, col,... La clause de tri, sous forme de chaîne (identique à un tri SQL).

Remarque : On peut simplement récupérer un élément en ajoutant son ID (s'il en possède) à la fin de l'URI :

Uri singleUri = ContentUris.withAppendedId(UserDictionary.Words.CONTENT\_URI, 4);

#### **C O N T E N T R E S O L V E R**

```
String word = "something"; 
String selection = null;
String selectionArgs = new String[] { "" }; 
if (TextUtils.isEmpty(word) == false) 
{ 
     selection = UserDictionary.Words.WORD + " = ?"; // protecting against SQL injections
     selectionArgs[0] = word; 
} 
String[] projection = new String[] { UserDictionary.Words.WORD }; 
String sort = UserDictionary.Words.WORD + " desc"; 
ContentResolver resolver = getContentResolver();
Cursor cursor = resolver.query(UserDictionary.Words.CONTENT URI, projection, selection, selectionArgs, sort);
if (null == cursor) // some providers return null if an error occurs, others throw an exception 
{ 
     ... 
} 
else if (cursor.getCount() < 1) // nothing found
{ 
     ... 
} 
else
{ 
     int index = cursor.getColumnIndex(UserDictionary.Words.WORD);
     while (cursor.moveToNext()) 
     {
         String myWord = cursor.getString(index);
 }
}
```
Remarque : Ne pas oublier de compléter le manifest ! android.permission.READ\_USER\_DICTIONARY!

D é v e l o p p e m e n t A n d r o i d – **B E N J A M I N B I L L E T**

#### **C U R S O R A D A P T E R**

```
String[] projection = 
{ 
   UserDictionary.Words.WORD, 
   UserDictionary.Words.LOCALE
}; 
int[] wordItems = { R.id.word, R.id.locale};
cursonAdapter = new SimpleCursonAdapter(getApplicationContext(), // The application's Context object
      R.layout.wordlistrow, // A layout in XML for one row in the ListView
      cursor, \sqrt{2} The result from the query
      projection, // A string array of column names in the cursor
      wordItems, \frac{1}{2} an integer array of view IDs in the row layout
      0 // Flags (usually none are needed)
);
```
myListView.setAdapter(cursorAdapter);

#### **I N S E R T**

```
ContentValues values = new ContentValues();
values.put(UserDictionary.Words.APP_ID, "example.user");
values.put(UserDictionary.Words.LOCALE, "en_US");
values.put(UserDictionary.Words.WORD, "insert");
values.put(UserDictionary.Words.FREQUENCY, "100");
Uri newUri = getContentResolver().insert(
   UserDictionary.Word.CONTENT_URI, // the user dictionary content URI
```

```
);
```

```
// newUri => content://user dictionary/words/<id of the new item>
long id = ContentUris.parseId(newUri);
```
values  $\frac{1}{2}$  values to insert

#### **U P D A T E**

```
ContentValues values = new ContentValues();
values.putNull(UserDictionary.Words.LOCALE);
String selection = UserDictionary.Words.LOCALE + " LIKE ?";
String[] selectionArgs = \{ "en \mathcal{X}" \};int nbRowsUpdated = 0;
nbRowsUpdated = getContentResolver().update(
   UserDictionary.Words.CONTENT URI, // the user dictionary content URI
   values \frac{1}{2} values
   selection \sqrt{2} is the column to select on
   selectionArgs \frac{1}{2} and \frac{1}{2} the value to compare to
);
```

```
String selection = UserDictionary.Words.APP_ID + " LIKE ?";
String[] selectionArgs = { "user" };
int nbRowsDeleted = 0;
nbRowsDeleted = getContentResolver().delete(
   UserDictionary.Words.CONTENT_URI, // the user dictionary content URI
   selection \sqrt{2} // the column to select on
   selectionArgs \frac{1}{2} and \frac{1}{2} the value to compare to
);
```
#### **B A T C H**

List<ContentProviderOperation> ops = new ArrayList<ContentProviderOperation>();

```
ops.add(ContentProviderOperation.newInsert(RawContacts.CONTENT_URI)
           .withValue(RawContacts.ACCOUNT_TYPE, accountType)
           .withValue(RawContacts.ACCOUNT_NAME, accountName)
          .buid():
```

```
ops.add(ContentProviderOperation.newInsert(Data.CONTENT_URI)
          .withValueBackReference(Data.RAW CONTACT ID, 0) // id of the item ops[0]
           .withValue(Data.MIMETYPE, StructuredName.CONTENT_ITEM_TYPE)
          .withValue(StructuredName.DISPLAY_NAME, "Mike Sullivan")
          .build();
```
getContentResolver().applyBatch(ContactsContract.AUTHORITY, ops);

- withValueBackReference() indique l'index de l'opération qui fournit l'id nécessaire (ici, nous avons besoin de l'id de l'item RawContact pour construire l'item Data).
- A noter qu'il existe aussi bulkInsert() qui effectue des insertions en masse dans une table unique (plus performant).

- Calendars : les calendriers – nom, couleur.
- Events : les évènements
	- titre, lieu, début/fin.
- Attendees : les participants – type, présence.
- Reminders : les alertes
	- type, temps.
- Instances : début et fin de chaque instance d'évènement.

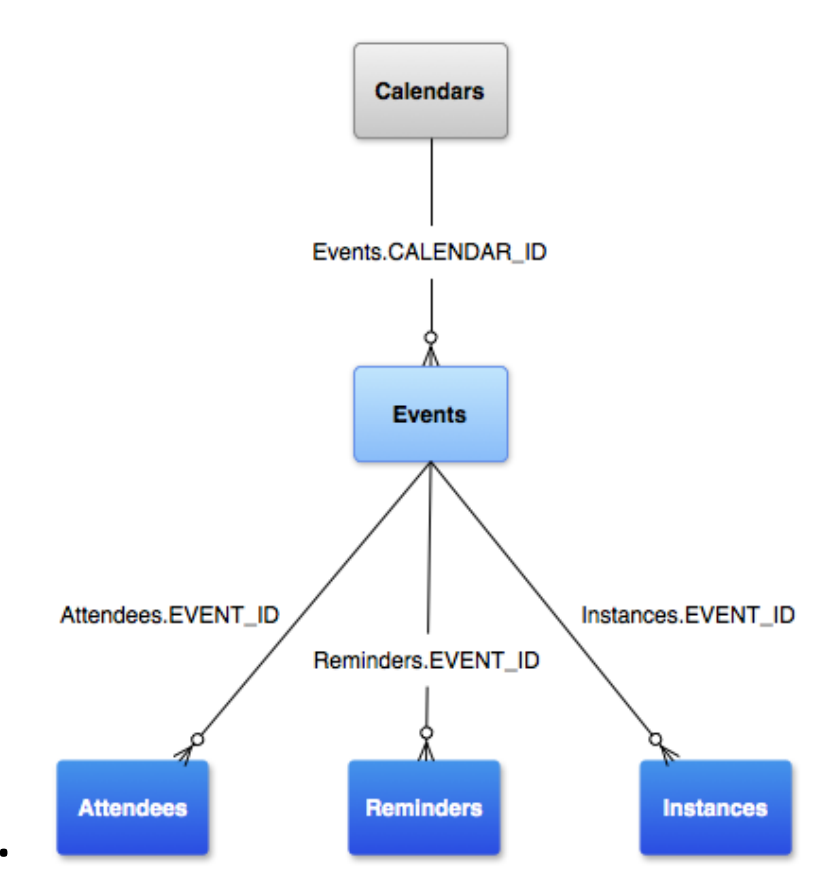

<uses-permission android:name="android.permission.READ\_CALENDAR" /> <uses-permission android:name="android.permission.WRITE\_CALENDAR" />

```
// find calendars
String[] projection = new String[]
{
     Calendars._ID,
     Calendars.ACCOUNT_NAME, 
    Calendars.CALENDAR DISPLAY NAME,
     Calendars.OWNER_ACCOUNT
};
Uri uri = Calendars.CONTENT_URI; 
String selection = "((" + Calendars.ACCOUNT NAME + " = ?) AND (" // calendars visible by the user
                         + Calendars.ACCOUNT_TYPE + " = ?) AND ("
                        + Calendars.OWNER ACCOUNT + " = ?))"; // calendars owned by the user
String[] selectionArgs = new String[] { "sampleuser@gmail.com", "com.google", "sampleuser@gmail.com" };
Cursor c = getContentResolver().query(uri, projection, selection, selectionArgs, null);
```

```
// update a calendar
ContentValues values = new ContentValues();
values.put(Calendars.CALENDAR_DISPLAY_NAME, "My Calendar");
long id = 2;
```

```
Uri updateUri = ContentUris.withAppendedId(Calendars.CONTENT URI, id);
int nbUpdatedRows = getContentResolver().update(updateUri, values, null, null);
```
• ACCOUNT TYPE est obligatoire dans le cas de requêtes basées sur l'ACCOUNT\_NAME. En effet, plusieurs types de compte peuvent avoir un même nom (e.g., un compte google et un compte hotmail avec la même adresse mail).

```
// create event
Calendar beginTime = Calendar.getInstance();
beginTime.set(2012, 9, 14, 7, 30);
Calendar endTime = Calendar.getInstance();
endTime.set(2012, 9, 14, 8, 45);
```

```
ContentValues values = new ContentValues();
values.put(Events.DTSTART, beginTime.getTimeInMillis());
values.put(Events.DTEND, endTime.getTimeInMillis());
values.put(Events.TITLE, "My Event");
values.put(Events.DESCRIPTION, "It's an incredible event !");
values.put(Events.CALENDAR_ID, 42);
values.put(Events.EVENT_TIMEZONE, "France/Paris");
Uri uri = getContentResolver().insert(Events.CONTENT_URI, values);
```

```
// update event
ContentValues values = new ContentValues();
values.put(Events.TITLE, "Kickboxing"); 
Uri updateUri = ContentUris.withAppendedId(Events.CONTENT URI, 42);
int nbRowsUpdated = getContentResolver().update(updateUn, values, null, null);
```
#### // delete event

```
Uri deleteUri = ContentUris.withAppendedId(Events.CONTENT URI, 42);
int nbRowsUpdated = getContentResolver().delete(deleteUri, null, null);
```
#### D é v e l o p p e m e n t A n d r o i d – **B E N J A M I N B I L L E T**

 $long eventID = 42;$ 

// add an attendee ContentValues values = new ContentValues(); values.put(Attendees.ATTENDEE\_NAME, "Trevor"); values.put(Attendees.ATTENDEE\_EMAIL, "trevor@example.com"); values.put(Attendees.ATTENDEE\_RELATIONSHIP, Attendees.RELATIONSHIP\_ATTENDEE); values.put(Attendees.ATTENDEE\_TYPE, Attendees.TYPE OPTIONAL); values.put(Attendees.ATTENDEE\_STATUS, Attendees.ATTENDEE\_STATUS\_INVITED); values.put(Attendees.EVENT\_ID, eventID); Uri uri = getContentResolver().insert(Attendees.CONTENT URI, values);

// add a reminder ContentValues values = new ContentValues(); values.put(Reminders.MINUTES, 15); values.put(Reminders.EVENT\_ID, eventID); values.put(Reminders.METHOD, Reminders.METHOD\_ALERT); Uri uri = getContentResolver().insert(Reminders.CONTENT URI, values);

```
// get instances
String[] projection = new String[] { Instances.EVENT_ID, Instances.BEGIN, Instances.TITLE };
Calendar beginTime = Calendar.getInstance();
beginTime.set(2011, 9, 23, 8, 0);
Calendar endTime = Calendar.getInstance();
endTime.set(2011, 10, 24, 8, 0);
String selection = Instances.EVENT_ID + " = ?";
String[] selectionArgs = new String[] { '42" };
Uri.Builder builder = Instances.CONTENT_URI.buildUpon();
ContentUris.appendId(builder, beginTime.getTimeInMillis());
ContentUris.appendId(builder, endTime.getTimeInMillis());
```
Cursor cur = getContentResolver().query(builder.build(), projection, selection, selectionArgs, null);

#### **C A L E N D A R I N T E N T S**

- Simplifie la gestion des calendriers et utilise les activités du système :
	- Pas besoin de déclarer les droits dans le manifest.
	- L'utilisateur n'est pas perturbé par une GUI différente.
- Les paramètres sont transmis en tant qu'extras.

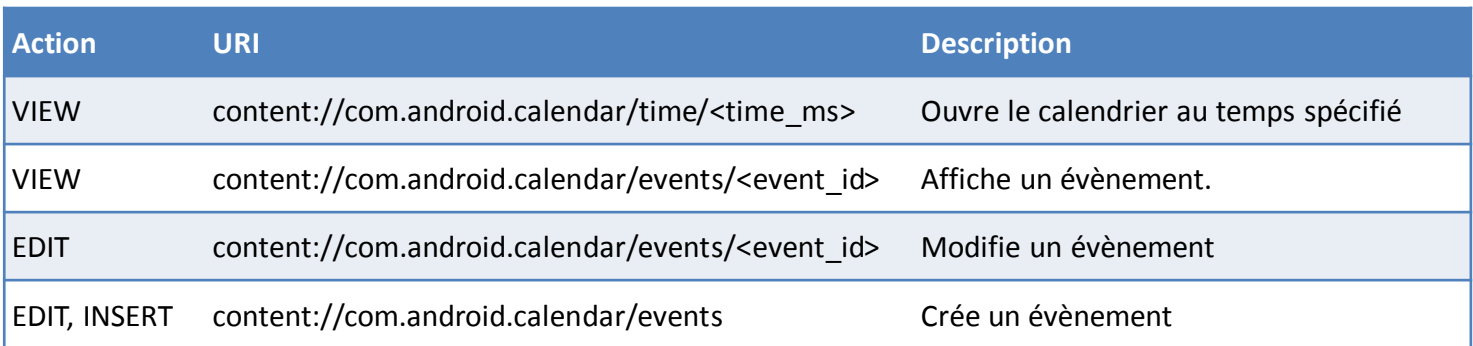

#### **C A L E N D A R I N T E N T S**

#### // open the calendar at a date

Uri.Builder builder = CalendarContract.CONTENT\_URI.buildUpon(); builder.appendPath("time"); ContentUris.appendId(builder, somethingInMilliseconds);

Intent intent = new Intent(Intent.ACTION VIEW).setData(builder.build()); startActivity(intent);

#### // display an event

```
Uri uri = ContentUris.withAppendedId(Events.CONTENT URI, 42);
Intent intent = new Intent(Intent.ACTION_VIEW).setData(uri);
startActivity(intent);
```
#### // create an event

```
Calendar beginTime = Calendar.getInstance();
beginTime.set(2012, 0, 19, 7, 30);
Calendar endTime = Calendar.getInstance();
endTime.set(2012, 0, 19, 8, 30);
Intent intent = new Intent(Intent.ACTION INSERT)
         .setData(Events.CONTENT_URI)
         .putExtra(CalendarContract.EXTRA_EVENT_BEGIN_TIME, beginTime.getTimeInMillis())
        .putExtra(CalendarContract.EXTRA_EVENT_END_TIME, endTime.getTimeInMillis())
         .putExtra(Events.TITLE, "Yoga")
         .putExtra(Events.DESCRIPTION, "Group class")
         .putExtra(Events.EVENT_LOCATION, "The gym")
         .putExtra(Events.AVAILABILITY, Events.AVAILABILITY_BUSY)
         .putExtra(Intent.EXTRA_EMAIL, "nicolas@inria.fr,françoise@inria.fr");
startActivity(intent);
```
#### // update an event

```
Uri uri = ContentUris.withAppendedId(Events.CONTENT URI, 42);
Intent intent = new Intent(Intent.ACTION_EDIT)
         .setData(uri)
         .putExtra(Events.TITLE, "My New Title");
startActivity(intent);
```
#### **C O N T A C T P R O V I D E R**

D é v e l o p p e m e n t A n d r o i d – **B E N J A M I N B I L L E T**

- Utile pour présenter des données complexes ou des fichiers aux autres applications.
- Utile pour permettre aux utilisateurs de travailler sur ces données depuis d'autres applications.
- Utile pour créer des suggestions de recherche personnalisées.

- Les tables sont identifiées par une URI, de la forme content://authority/path.
- Les données aussi : content://authority/path/id.
- L'authority correspond au nom donné au provider (généralement le package, pour éviter les conflits).
- Le path correspond à un nom de table, qui n'est pas forcément composé d'un seul élément :
	- content://com.example.app.provider/table1 => table1.
	- content://com.example.app.provider/table2/dataset1 => dataset1.
	- content://com.example.app.provider/table2/dataset2 => dataset2.
	- content://com.example.app.provider/table3 => table3.

- Toutes les tables doivent avoir une clé primaire, de préférence nommée BaseColumns. ID.
- Pour les données binaires de taille moyenne, il est possible d'utiliser le type BLOB pour les stocker directement dans la table sous forme de tableau d'octets.
- Pour les données plus lourdes (images, musique, vidéo, etc.), privilégier les fichiers.

- Six méthodes abstraites à implémenter :
	- query() : récupère des données (retourne un Cursor).
	- insert() : insère un tuple (retourne une URI).
	- update() : modifie un tuple (retourne le nombre de lignes mises à jour).
	- delete() : supprime un tuple (retourne le nombre de suppressions).
	- getType() : retourne le type MIMe d'une URI.
	- onCreate() : initialise le provider, invoquée lorsqu'un ContentResolver essayer d'accéder au provider.
- Attention : Un Content Provider est susceptible d'être utilisé de manière concurrentielle !
- Si l'on désire interdire les insertions, les updates ou les deletes, les méthodes respectives doivent simplement retourner 0.

• Un provider peut aussi manipuler des fichiers, auquel cas getStreamTypes() et openFile() doivent aussi être implémentées.

```
@Override
public ParcelFileDescriptor openFile(Uri uri, String mode) 
throws FileNotFoundException
{ 
    File f=new File(getContext().getFilesDir(), uri.getPath());
     if (f.exists()) 
        return(ParcelFileDescriptor.open(f, ParcelFileDescriptor.MODE_READ_ONLY));
     throw new FileNotFoundException(uri.getPath()); 
}
```

```
<provider 
     android:name=".MyProvider"
    android: authorities="fr.inria.my_provider"
     android:exported="true"
     android:initOrder="5"
     android:permission="fr.inria.permissions.PERM"
     android:readPermission="fr.inria.permissions.READ"
     android:writePermission="fr.inria.permissions.WRITE"
/>
```
- android:readPermission et android:writePermission sont prioritaires sur android:permission.
- android:initOrder définit l'ordre de démarrage des providers (les plus élevés démarrent en premier).
- android:authorities identifie le provider au sein du système.
- android:icon et android:label peuvent être utilisés par le système pour afficher un titre et une icône dans *Paramètres > Applications > Toutes*

- Le matching d'URI peut être effectuée au moyen de la classe utilitaire UriMatcher, qui supporte certains symboles classiques :
	- **\* :** une chaîne de caractères valides.
	- **# :** une chaîne de chiffres.

```
UriMatcher matcher = new UriMatcher(UriMatcher.NO MATCH);
matcher.addURI("com.example.app.provider", "table3", 1); 
matcher.addURI("com.example.app.provider", "table3/#", 2); 
switch (matcher.match(uri)) 
{ 
     case 1: 
 ... 
         break; 
     case 2: 
         selection = selection + "_ID = " + uri.getLastPathSegment(); 
         break; 
     default: 
 ... 
}
```
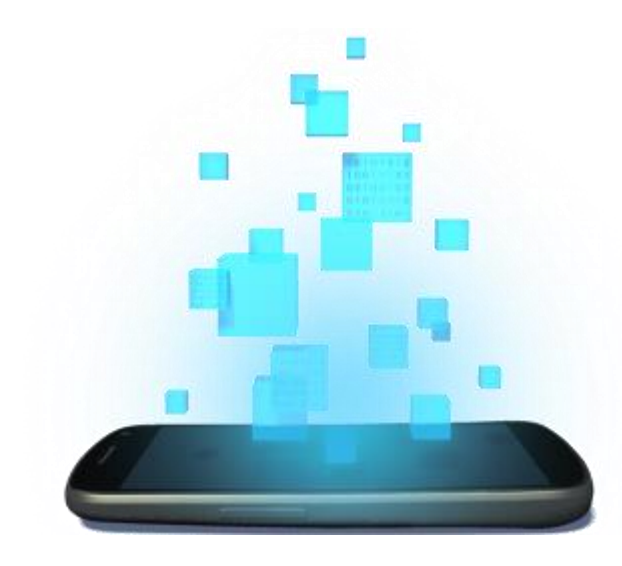

## **LOADER**

D é v e l o p p e m e n t A n d r o i d – **B E N J A M I N B I L L E T**

- Utilisable par les activités et les fragments pour charger des données de manière asynchrone.
- Monitore la source de données et présente automatiquement les nouveaux résultats.
- Chaque activité ou fragment possède un LoaderManager qui gère les loaders utilisés.
- CursorLoader est un loader prêt à l'emploi pour charger des données depuis un Content Provider.

```
public class MyActivity extends Activity implements LoaderManager.LoaderCallbacks<T>
{
    @Override 
     protected void onCreate(Bundle savedInstanceState) 
     { 
          super.onCreate(savedInstanceState);
         getLoaderManager().initLoader(42, null, this);
     }
    @Override 
     public Loader<T> onCreateLoader(int id, Bundle args) 
     { 
          return ...
     } 
    @Override 
     public void onLoadFinished(Loader<T> loader, T data) 
     { 
     } 
    @Override 
     public void onLoaderReset(Loader<T> loader) 
     { 
     }
```
- Si le loader existe déjà sous cet ID, il est réutilisé.
- Sinon, onCreateLoader() est invoquée pour construire le loader.
- Si l'on désire toutefois forcer le redémarrage du loader :

```
getLoaderManager().restartLoader(0, null, this);
```

```
public class MyActivity extends Activity implements LoaderManager.LoaderCallbacks<Cursor>
{
     @Override 
     protected void onCreate(Bundle savedInstanceState) 
     { 
          super.onCreate(savedInstanceState);
          getLoaderManager().initLoader(42, null, this);
     }
     @Override 
     public Loader<Cursor> onCreateLoader(int id, Bundle args) 
     { 
          return new CursorLoader(
                    this, // Parent activity context
                    dataUrl, // Table to query
                    projection, // Projection to return
                    null, \frac{1}{2} No selection clause
                    null, \frac{1}{2} // No selection arguments
                    null // Default sort order
          );
     } 
     @Override 
     public void onLoadFinished(Loader<Cursor> loader, Cursor data) 
     { 
          ...
     } 
     @Override 
     public void onLoaderReset(Loader<Cursor> loader) 
     { 
          ...
     } 
}
```
#### D é v e l o p p e m e n t A n d r o i d – **B E N J A M I N B I L L E T**

{

}

public class MyActivity extends Activity implements LoaderManager.LoaderCallbacks<Cursor>

```
private SimpleCursorAdapter adapter;
@Override 
protected void onCreate(Bundle savedInstanceState) 
{ 
     super.onCreate(savedInstanceState);
     String[] fromColumns = { "avatar", "pseudo" };
     int[] toFields = { R.id.avatar, R.id.pseudo };
     adapter = new SimpleCursorAdapter(
          this, // Current context
          R.layout.list_item, // Layout for a single row
          null, \frac{1}{1} No Cursor yet
         fromColumns, // Cursor columns to use
         toFields, // Layout fields to use
          0 // No flags
    );
     ListView listView = (ListView) findViewById(R.id.myList);
    listView.setAdapter(adapter);
    getLoaderManager().initLoader(42, null, this);
}
@Override 
public void onLoadFinished(Loader<Cursor> loader, Cursor data) 
{ 
     adapter.changeCursor(data);
} 
@Override 
public void onLoaderReset(Loader<Cursor> loader) 
{ 
     adapter.changeCursor(null);
}
```
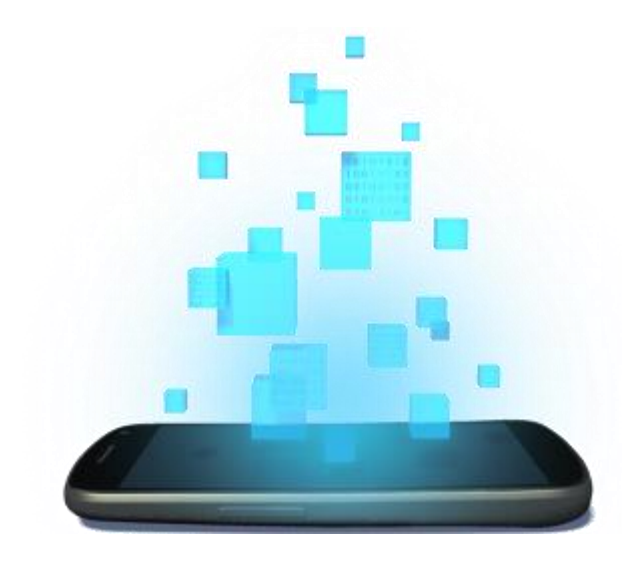

## **STORAGE & FILES**

D é v e l o p p e m e n t A n d r o i d – **B E N J A M I N B I L L E T**

#### **S T O R A G E S**

- Plusieurs types de stockages sont accessibles :
	- Shared Preferences : paires clés valeurs
	- Internal Storage : données privées (mémoire du téléphone).
	- External Storage : données publiques (stockage externe, e.g., carte SD).

#### **S H A R E D P R E F E R E N C E S**

editor.commit();

• Informations persistentes dans la session utilisateur, sous forme de fichier.

```
SharedPreferences settings = getSharedPreferences("myPreferenceFile", Context.MODE PRIVATE);
boolean something = settings.getBoolean("something", false);
SharedPreferences.Editor editor = settings.edit();
editor.putBoolean("something", !something);
```
- Les permissions du fichier peuvent être gérées grâce au mode. Une bonne pratique, cependant, consiste à conserver ses fichiers de préférences privés.
- Si ces informations doivent être transmises à d'autres applications, préférer les Broadcast Receivers, les Services ou les Content Providers.

- Données persistentes dans la mémoire interne.
- Détruites quand l'application est désinstallée.
- Privées par défaut.

```
String content = "hello world!";
FileOutputStream fos = openFileOutput("my_file", Context.MODE_PRIVATE);
fos.write(content.getBytes());
fos.close();
FileInputStream fis = openFileInput("my file");
...
```
• Il est possible de stocker des fichiers supplémentaires dans /res/raw pour les intégrer à l'application :

Activity.getResources().openRawResource(R.raw.<filename>)

- getCacheDir() : l'emplacement du dossier cache propre à chaque application (supprimé automatiquement lorsque l'espace vient à manquer, mais à vider régulièrement de préférence).
- getFilesDir() : l'emplacement du dossier où l'application stocke ses fichiers.
- getDir() : crée (ou ouvre) un dossier.
- deleteFile() : supprime un fichier.
- fileList() : liste les fichiers stockés par l'application.

- Données persistentes dans la mémoire externe (peut ne pas être disponible).
- Accessible en lecture et en écriture par n'importe quelle application.

```
boolean isAvailable = false;
boolean isWriteable = false;
String state = Environment.getExternalStorageState();
if (Environment.MEDIA MOUNTED.equals(state))
{
     isAvailable = true;
     isWriteable = true;
}
else if (Environment.MEDIA_MOUNTED_READ_ONLY.equals(state))
{
     isAvailable = true;
     isWriteable = false;
}
```

```
• BroadcastReceiver mExternalStorageReceiver;
     boolean mExternalStorageAvailable = false;
     boolean mExternalStorageWriteable = false;
```
}

```
void updateExternalStorageState() {
  String state = Environment.getExternalStorageState();
  if (Environment.MEDIA_MOUNTED.equals(state)) {
    mExternalStorageAvailable = mExternalStorageWriteable = true;
  } else if (Environment.MEDIA_MOUNTED_READ_ONLY.equals(state)) {
    mExternalStorageAvailable = true;mExternalStorageWriteable = false;
  } else {
    mExternalStorageAvailable = mExternalStorageWriteable = false;
  }
  handleExternalStorageState(mExternalStorageAvailable,
      mExternalStorageWriteable);
}
void startWatchingExternalStorage() {
  mExternalStorageReceiver = new BroadcastReceiver() {
    @Override
    public void onReceive(Context context, Intent intent) {
      Log.i("test", "Storage: " + intent.getData());
      updateExternalStorageState();
    }
  };
  \int intentFilter filter = new IntentFilter();
  filter.addAction(Intent.ACTION_MEDIA_MOUNTED);
  filter.addAction(Intent.ACTION_MEDIA_REMOVED);
  registerReceiver(mExternalStorageReceiver, filter);
  updateExternalStorageState();
}
void stopWatchingExternalStorage() {
  unregisterReceiver(mExternalStorageReceiver);
```
D é v e l o p p e m e n t A n d r o i d – **B E N J A M I N B I L L E T**

- Une application peut conserver ses propres données dans le stockage externe (détruites à la désinstallation).
- L'application peut créer des dossiers prédéfinis, qui pourront être indexés par le système.
- getExternalCacheDir() = getCacheDir(), mais pour le stockage externe.

```
if (isAvailable && isWriteable)
{
     // access a file from the application folder (if the folder does not exist, it will be created)
    File file = new File(getExternalFilesDir(null), "something.dat");
     OutputStream os = new FileOutputStream(file);
     os.write("something".getBytes());
     os.close();
    // access (or create) a predefined folder for musics
   File file = new File(getExternalFilesDir(Environment.DIRECTORY PICTURES), "something.jpg");
    // tell the media scanner about the new file
   MediaScannerConnection.scanFile(this, new String[] { file.toString() }, null,
        new MediaScannerConnection.OnScanCompletedListener()
        {
           public void onScanCompleted(String path, Uri uri) 
 \overline{\mathcal{L}} ...
           }
       });
}
```
- Pour que des données soient conservées même après la désinstallation, deux solutions possibles :
	- getExternalStorageDirectory() pour obtenir le dossier racine du stockage externe.
	- Utiliser les répertoires partagés du système :
		- DIRECTORY MUSIC (Music/) : musiques de l'utilisateur.
		- DIRECTORY\_PODCASTS (Podcasts/) : podcast de l'utilisateur.
		- DIRECTORY RINGTONES (Ringtones/) : sonneries de l'utilisateur.
		- DIRECTORY\_ALARMS (Alarms/) : sons pour les alarmes.
		- DIRECTORY NOTIFICATIONS (Notifications/) : sons de notifications.
		- DIRECTORY PICTURES (Pictures/) : images de l'utilisateur (sauf photos).
		- DIRECTORY MOVIES (Movies/) : vidéos de l'utilisateur (sauf enregistrement caméra).
		- DIRECTORY\_DOWNLOADS (Download/) : téléchargements.
		- DIRECTORY DCIM (DCIM/) : photos et enregistrements caméra.

if (isAvailable && isWriteable)

File file = new File(getExternalStoragePublicDirectory(Environment.DIRECTORY\_PICTURES), "something.jpg");

{

#### **C R E D E N T I A L S S T O R A G E**

- L'Android Key Store permet de générer et de stocker des clés.
- Android ne peut générer que des couples de clés RSA 2048 bits.

```
// generate a key pair 
Context ctx = getContext();Calendar notBefore = Calendar.getInstance() 
Calendar notAfter = Calendar.getInstance(); 
notAfter.add(1, Calendar.YEAR); 
KeyPairGeneratorSpec spec = new KeyPairGeneratorSpec.Builder(ctx)
             .setAlias("key1") 
             .setSubject( new X500Principal(String.format("CN=%s, OU=%s", "key1", ctx.getPackageName())))
             .setSerialNumber(BigInteger.ONE).setStartDate(notBefore.getTime()) 
             .setEndDate(notAfter.getTime()).build();
```

```
KeyPairGenerator kpGenerator = KeyPairGenerator.getInstance("RSA", "AndroidKeyStore"); 
kpGenerator.initialize(spec); 
KeyPair kp = kpGenerator.generateKeyPair();
```

```
// in another part of the app, access the keys 
KeyStore keyStore = KeyStore.getInstance("AndroidKeyStore"); 
keyStore.load(null); 
KeyStore.PrivateKeyEntry keyEntry = (KeyStore.PrivateKeyEntry)keyStore.getEntry("key1", null);
RSAPublicKey pubKey = (RSAPublicKey)keyEntry.getCertificate().getPublicKey(); 
RSAPrivateKey privKey = (RSAPrivateKey) keyEntry.getPrivateKey();
```
### **X M L**

- L'API SAX et l'API DOM de Java sont disponibles sous Android.
- Android inclut aussi XmlPullParser (www.xmlpull.org), recommandé par Google.
- Libre à vous d'utiliser une librairie Java externe (e.g., Simple XML Serializer).

### **S E R I A L I S A T I O N X M L**

```
File file = new File(getExternalFilesDir(null), "xmlfile.xml");
file.createNewFile(); 
FileOutputStream fos = new FileOutputStream(file);
XmlSerializer serializer = Xml.newSerializer(); 
serializer.setOutput(fos, "UTF-8"); 
serializer.startDocument(null, true);
serializer.setFeature("http://xmlpull.org/v1/doc/features.html#indent-output", true);
serializer.startTag(null, "root");
    serializer.startTag(null, "someChild");
    serializer.endTag(null, "someChild");
    serializer.startTag(null, "anOtherChild");
    serializer.attribute(null, "myAttribute", "myValue");
    serializer.endTag(null, "anOtherChild");
    serializer.startTag(null, "aThirdChild");
     serializer.text("some text inside"); 
    serializer.endTag(null, "aThirdChild");
serializer.endTag(null, "root");
serializer.endDocument(); 
serializer.flush(); 
fos.close();
<?xml version='1.0' encoding='UTF-8' standalone='yes' ?>
<root>
     <someChild />
     <anOtherChild myAttribute="myValue" />
     <aThirdChild>some text inside</aThirdChild>
</root>
```

```
<feed>
<title>My Feed !</title>
     <entry>
         <id>85c93420-3ce5-11e3-aa6e-0800200c9a66</id>
        \langletitle>Wow, that's a good title\langle/title>
         <category name="android" />
         <category name="development" />
         <author>
              <name>bbillet</name>
              <uri>http://benjaminbillet.fr</uri>
         </author>
         <published>2012-02-25T00:30:54Z</published>
     </entry>
     <entry>
     ... 
     </entry>
     ... 
</feed>
```

```
File file = new File(getExternalFilesDir(null), "xmlfile.xml");
FileInputStream fis = new FileInputStream(file);
```

```
XmlPullParser parser = Xml.newPullParser();
parser.setFeature(XmlPullParser.FEATURE_PROCESS_NAMESPACES, false);
parser.setInput(fis, null);
parser.nextTag();
parser.require(XmlPullParser.START_TAG, null, "feed");
while(parser.next() != XmlPullParser.END_TAG)
{
   if (parser.getEventType() != XmlPullParser.START TAG)
       continue;
   String name = parser.getName();
   if (name.equals("entry"))
    {
       processEntry(parser);
    }
```
{

```
public void processEntry(XmlPullParser parser)
    parser.require(XmlPullParser.START_TAG, null, "entry");
    while(parser.next() != XmlPullParser.END TAG)
    {
        if(parser.getEventType() != XmlPullParser.START_TAG)
            continue;
        name = parser.getName();
        if(name.equals("title"))
        {
            parser.require(XmlPullParser.START_TAG, null, "title");
            String title = readText(parser);
            parser.require(XmlPullParser.END TAG, null, "title");
            ...
        }
        else if(name.equals("category")) 
        {
            parser.require(XmlPullParser.START_TAG, null, "category");
            String category = parser.getAttributeValue(null, "name");
            parser.require(XmlPullParser.END TAG, null, "category");
            ...
        }
        ...
        else
            skip(parser);
    }
```

```
private void skip(XmlPullParser parser)
\mathcal{L}if(parser.getEventType() != XmlPullParser.START TAG)
      throw new IllegalStateException();
   int depth = 1;
   while(depth != 0){
       switch(parser.next()) 
       {
          case XmlPullParser.END_TAG:
              depth--;
              break;
          case XmlPullParser.START_TAG:
              depth++;
              break;
       }
   }
```
**J SON**

- L'API JSON est disponible sous Android (www.json.org).
- Android inclut des classes utilitaires pour simplifier son utilisation.
- Libre à vous d'utiliser une librairie Java externe (e.g., GSon).

### **S E R I A L I S A T I O N J S O N**

```
File file = new File(getExternalFilesDir(null), "jsonfile.json");
JsonWriter writer = new JsonWriter(new OutputStreamWriter(file, "UTF-8"));
writer.setIndent("\t");
writer.beginArray();
for (Something something : somethingList)
{
     writer.beginObject();
     writer.name("id").value(something.getId());
     writer.name("text").value(something.getText());
     if (something.getUser() != null)
     {
          writer.name("user");
          writer.beginObject();
          writer.name("pseudo").value(something.getUser().getName());
          writer.name("age").value(something.getUser().getAge());
          writer.endObject();
     }
     else
          writer.name("user").nullValue();
     writer.endObject();
     if (something.getLocation() != null)
     {
          writer.name("location");
          writer.beginArray();
          writer.value(something.getLocation().getX());
          writer.value(something.getLocation().getY());
          writer.endArray();
     }
}
writer.endArray();
writer.close();
                                                                           \Gamma { 
                                                                                    "id": 25467, 
                                                                                    "text": "How do I write JSON on Android ?", 
                                                                                    "user": 
                                                                                    { 
                                                                                        "pseudo": "isabelle", 
                                                                                        "age": 46
                                                                                    } 
                                                                                }, 
                                                                                { 
                                                                                    "id": 5987, 
                                                                                    "text": "With android.util.JsonWriter !", 
                                                                                    "user": null, 
                                                                                    "location": [56.942563, -216.436951] 
                                                                                } 
                                                                           ]
```
#### **P A R S I N G J S O N**

```
File file = new File(getExternalFilesDir(null), "jsonfile.json");
JsonReader reader = new JsonReader(new InputStreamReader(file, "UTF-8"));
List<Something> somethings = new ArrayList<Something>();
reader.beginArray();
while (reader.hasNext())
{
   Something something = new Something();
   reader.beginObject();
   while (reader.hasNext())
   {
       String name = reader.nextName();
       if (name.equals("location"))
       {
           reader.beginArray();
           something.setLocation(reader.nextDouble(), reader.nextDouble());
           reader.endArray();
       }
       else if (name.equals("user") && reader.peek() != JsonToken.NULL)
           readUser(reader);
       else if (name.equals("id")
           something.setId(reader.nextLong());
       else if (name.equals("text"))
           something.setText(reader.nextString());
       else
           reader.skipValue();
   }
   reader.endObject();
   somethings.add(something);
}
reader.endArray();
                                                             private void readUser(JsonReader reader)
                                                             {
                                                                 reader.beginObject();
                                                                 something.setUser(new User());
                                                                 while (reader.hasNext()) 
                                                                 {
                                                                    if (name.equals("pseudo"))
                                                                        something.getUser().setPseudo(reader.nextString());
                                                                    else if (name.equals("age"))
                                                                        something.getUser().setAge(reader.nextInt());
                                                                    else
                                                                        reader.skipValue();
                                                                 }
                                                                 reader.endObject();
                                                             }
```
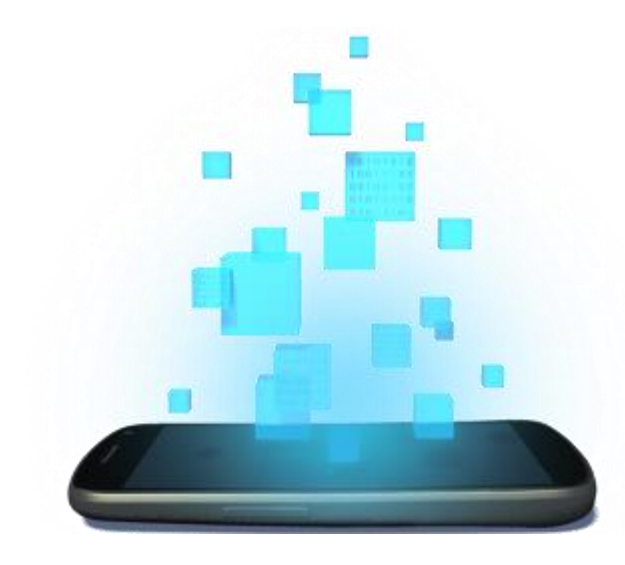

## **SQLITE**

D é v e l o p p e m e n t A n d r o i d – **B E N J A M I N B I L L E T**

### **S Q L I T E**

- Android fournit un support des bases de données SQLite.
- Les bases sont restreintes aux applications qui les créent (utiliser un Content Provider pour ouvrir vos bases aux autres applications).
- Une base doit contenir une clé primaire \_ID pour pouvoir être présentée par un Content Provider.
- SQLiteOpenHelper simplifie la gestion de la base (ouverture uniquement lorsque nécessaire, gestion des versions, etc.).

### **S Q L I T E**

{

```
public class DatabaseHelper extends SQLiteOpenHelper
   public static final String DATABASE NAME = "mybase.db";
   public static final int DATABASE VERSION = 2;
   DatabaseHelper(Context context) 
   {
       super(context, DATABASE_NAME, null, DATABASE_VERSION);
   }
   @Override
   public void onCreate(SQLiteDatabase db) 
   {
       db.execSQL("CREATE TABLE my_table ("
          + BaseColumns._ID + " INTEGER PRIMARY KEY,"
          + "title TEXT,"
          + "content TEXT,"
          + "creationDate INTEGER"
          + ");");
   }
   @Override
   public void onUpgrade(SQLiteDatabase db, int oldVersion, int newVersion) 
   {
       db.execSQL("DROP TABLE IF EXISTS my_table");
       onCreate(db);
   }
```
- onCreate() est invoquée lorsque la base doit être crée.
- onUpgrade() est invoquée lorsque la base existe déjà, mais d'une version inférieure à celle requise.
- onDowngrade() n'est pas obligatoire. Si elle n'est pas implémenté, l'appelant recevra automatiquement une exception.

{

```
public class MyContentProvider extends ContentProvider
   private DatabaseHelper dbHelper;
   private UriMatcher matcher;
   public boolean onCreate()
    {
       dbHelper = new DatabaseHelper(getContext());
       matcher = new UriMatcher(UriMatcher.NO_MATCH);
       matcher.addURI("fr.inria.myProvider", "data", 1);
       matcher.addURI("fr.inria.myProvider", "data/#", 2);
       return true;
   }
   @Override
   public Cursor query(Uri uri, String[] projection, String selection, String[] selectionArgs, String sortOrder) 
    {
    }
   @Override
   public Uri insert(Uri uri, ContentValues initialValues) 
    {
    }
   @Override
   public int update(Uri uri, ContentValues values, String where, String[] whereArgs)
    {
    }
   @Override
   public int delete(Uri uri, String where, String[] whereArgs)
    {
    }
           • Le MIME recommandé pour les données se compose de deux parties :
                                                                @Override
                                                                public String getType(Uri uri) 
                                                                {
                                                                    switch (matcher.match(uri)) 
                                                                    {
                                                                       case 1: 
                                                                           return "vnd.android.cursor.dir/vnd.inria.data";
                                                                       case 2: 
                                                                           return "vnd.android.cursor.item/vnd.inria.data";
                                                                       default: 
                                                                           throw new IllegalArgumentException(...);
                                                                    }
                                                                }
```
- Android-specific : vnd.android.cursor.item (une ligne), vnd.android.cursor.dir (plusieurs lignes).
- Vendor-specific : vnd.<name>.<type>

@Override

return c;

}

```
public Cursor query(Uri uri, String[] projection, String selection, String[] selectionArgs, String sortOrder) 
{
   SQLiteQueryBuilder qb = new SQLiteQueryBuilder();
   Map<String, String> projectionMap = new HashMap<String, String>();
   projection.add("title", "my_table.title");
   projection.add("content", "my table.content");
   qb.setTables("my_table");
   qb.setProjectionMap(projectionMap);
   if (matcher.match(uri) == 2)
      qb.appendWhereEscapeString(BaseColumns. ID + " = 42";
   if (TextUtils.isEmpty(sortOrder))
      sortOrder = "creationDate DESC";
   // the db is then effectively open
   SQLiteDatabase db = dbHelper.getReadableDatabase();
   Cursor c = qb.query(db, // the database to query
            projection, // the columns to return from the query
            selection, // the columns for the where clause
            selectionArgs, // the values for the where clause
            null, // don't group the rowsnull, // don't filter by row groupssortOrder // the sort order
   );
   // tells the Cursor what URI to watch, so it knows when its source data changes
```
c.setNotificationUri(getContext().getContentResolver(), uri);

{

```
@Override
public Uri insert(Uri uri, ContentValues initialValues) 
   if (matcher.match(uri) != 1)
       throw new IllegalArgumentException("Unknown URI " + uri);
   ContentValues values;
   if (initialValues != null)
       values = new ContentValues(initialValues);
   else
       values = new ContentValues();
   if (values.containsKey("title") == false)
       values.put("title", Resources.getSystem().getString(android.R.string.untitled));
   if (values.containsKey("creationDate") == false)
       values.put("creationDate", System.currentTimeMillis());
   if (values.containsKey("content") == false)
       values.put("content", "");
   SQLiteDatabase db = dbHelper.getWritableDatabase(); // writable db
   long id = db.insert(
              "my_table",
              null,
              values
   );
   if (id > 0)
   {
       Uri rowUri = ContentUris.appendId(uri.buildUpon(), id).build();
       getContext().getContentResolver().notifyChange(rowUri, null); // notify change
       return rowUri;
   }
   throw new SQLException("Failed to insert row into " + uri);
                                                                     Remarque : les valeurs du 
                                                                     ContentValues doivent être 
                                                                     vérifiée, de même que l'URI, 
                                                                     avant de valider l'insertion.
```

```
@Override
public int update(Uri uri, ContentValues values, String where, String[] whereArgs)
{
   SQLiteDatabase db = dbHelper.getWritableDatabase();
   String finalWhere = where;
   if (matcher.match(uri) == 2)
   {
      finalWhere = BaseColumns. ID + " = " + uri.getLastPathSegment();
      if (where != null)
         finalWhere = finalWhere + " AND " + where;
   }
   int nbUpdatedRows = db.update(
         "my table",
         values,
         finalWhere,
         whereArgs
   );
   getContext().getContentResolver().notifyChange(uri, null);
   return nbUpdatedRows;
}
```
Remarque : les valeurs du ContentValues doivent être vérifiée, de même que l'URI, avant de valider la modification.

```
@Override
public int delete(Uri uri, String where, String[] whereArgs)
{
  SQLiteDatabase db = dbHelper.getWritableDatabase();
  String finalWhere = where;
  if (matcher.match(uri) == 2)
   {
      finalWhere = BaseColumns. ID + " = " + uri.getLastPathSegment();if (where != null)finalWhere = finalWhere + " AND " + where;
   }
   int nbDeletedRows = db.delete(
         "my table",
         finalWhere,
         whereArgs
      );
   getContext().getContentResolver().notifyChange(uri, null);
   return nbDeletedRows;
}
```